# Modelit Mąpviewer Component

Enable usage of Web Map Tile Services (WMTS) in Matlab GUI's

Zijdelwaard

Nes aan de Ams

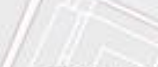

Legmeer

Koninging

Uithoorn

Thamer-Dal

De Kwakel

## Example of final product

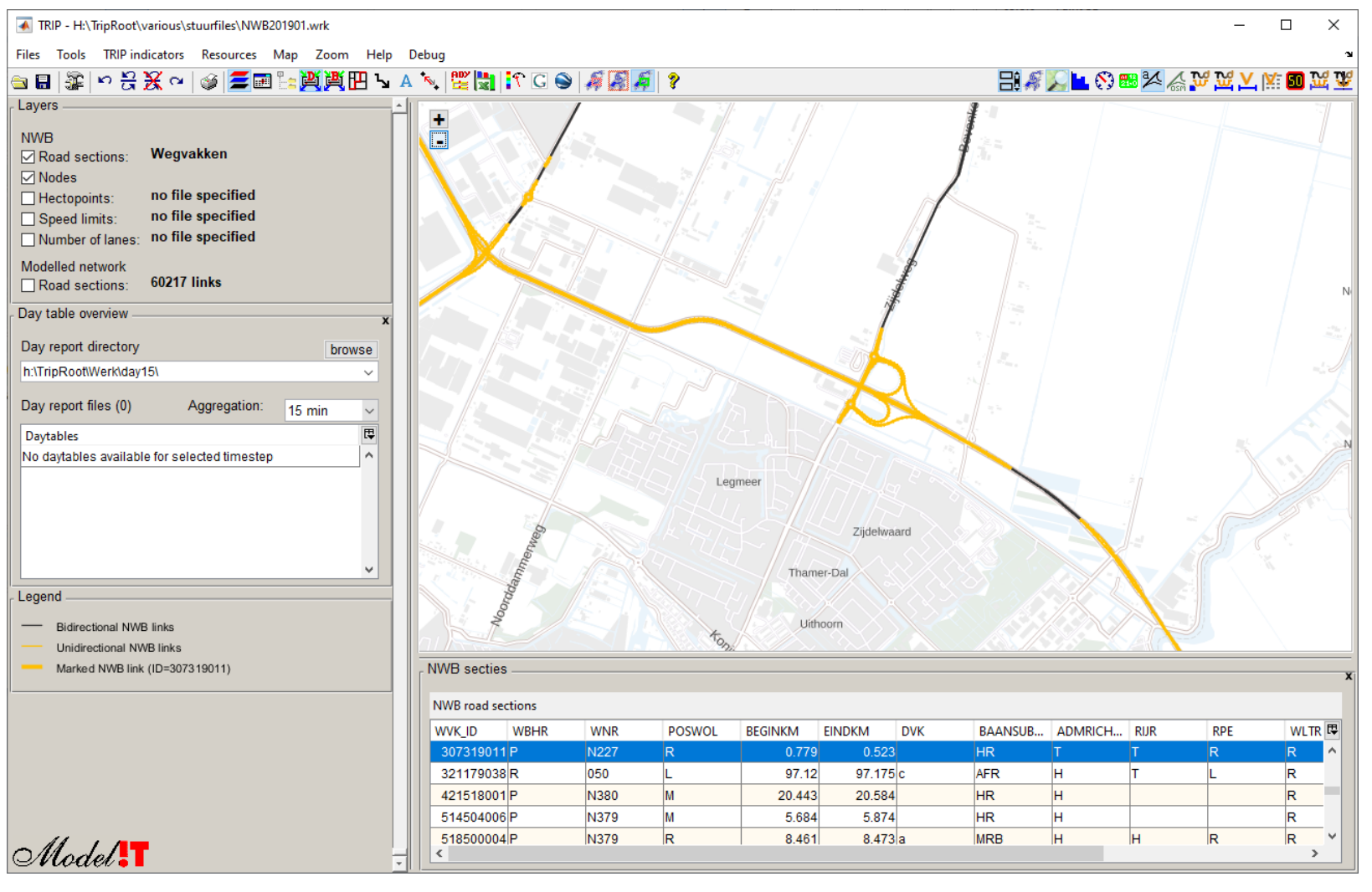

Files Tools TRIP indicators Resources Map Zoom Help Debug

#### **GBBBDBX~IGEBĿ<u>A</u>A**BJAVE<mark>HI:00|#@#|?</mark>

ப

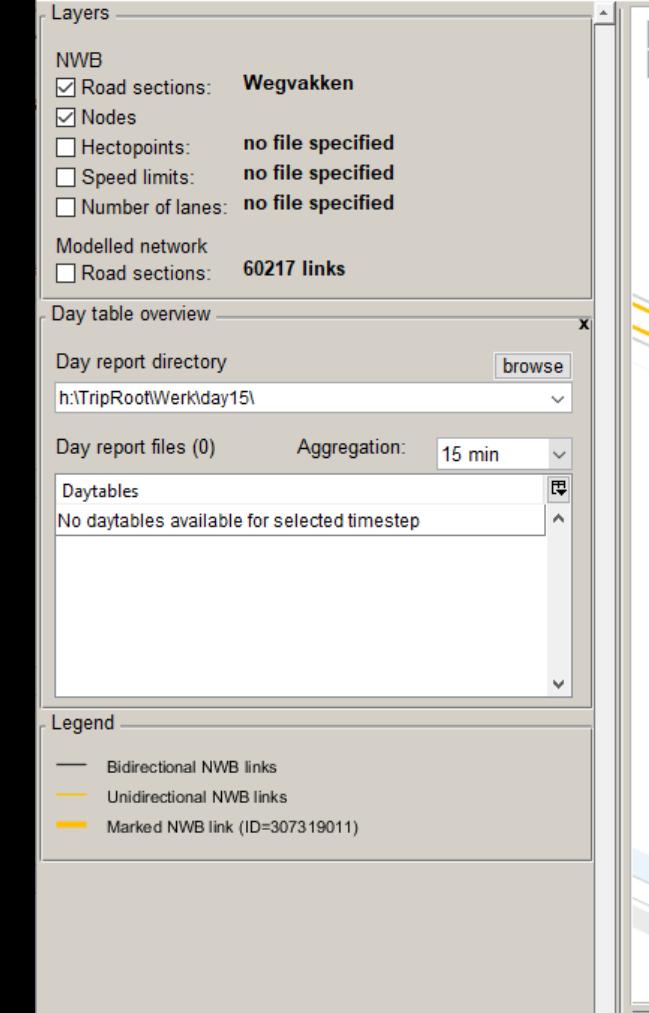

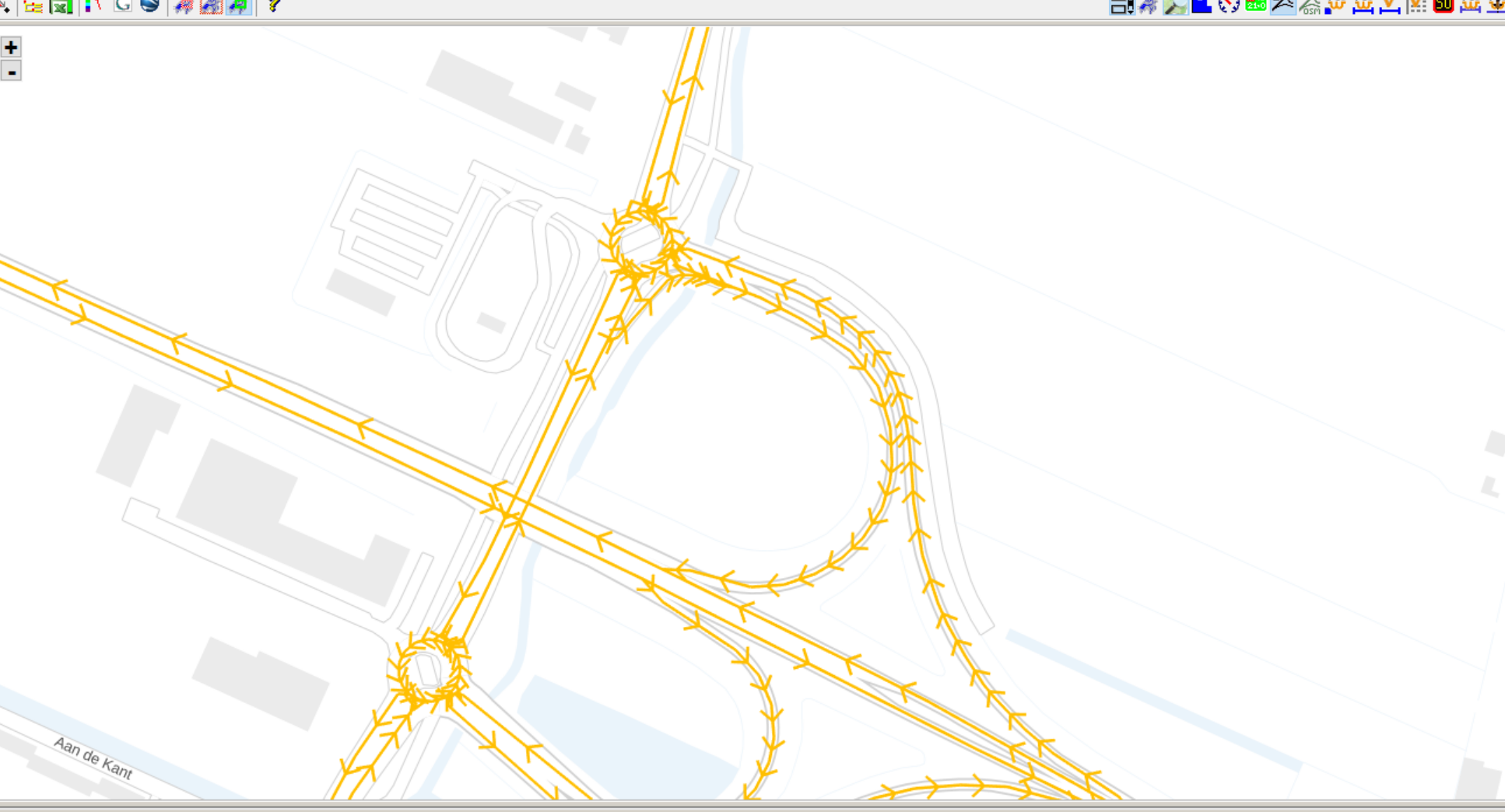

#### NWB secties

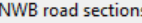

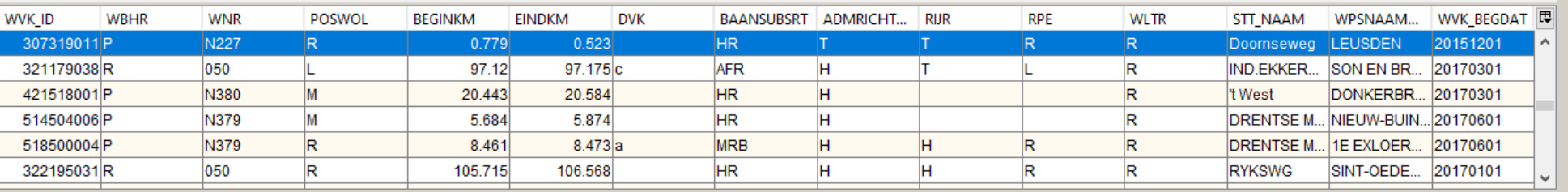

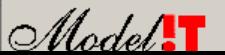

### **Objective**

• Create object that behaves like Matlab axes but displays map sourced by Web Map Tile Service (WMTS) on the background

es aan de Ams

- Support public WMTS resources, like Open Street Map and PDOK
- Use native matlab commands to overlay application specific text, (2D) lines, points and patches on map

Zijdelwaard

Thamer-Dal

Legmeer

## Reason for developing this component

- Many legacy Matlab GUI's display geographical data but lack a true zoomable background map for these data;
- Usage of "true" maps provides extra feedback that helps users to quickly check and interprete geographical data;
- A variety of public WMTS's is available. These provide relevant contextual information for many disciplines;
- WMTS tile services offer great speed and allow local caching;
- Creating a zoomable map that is fast and robust on a one-off basis is complex and labour intensive.
- With a reusable WMTS componont map functionality can be added to new or existing Matlab GUI's with minimal coding changes

#### **Features**

- Supports WGS coördinaties (EPSG:3857) and carthesian coördinate systems (like EPSG:28992)
- Interactive Pan with mouse or Zoom with +/-, area selection by mouse or mousewheel
- Multithreaded download of tiles from WMTS
- Automatic tile-caching

Zijdelwaard

Thamer-Dal

## Typical usage

#### • Create mapViewer object:

mapviewer = modelit.mapviewer.MapViewer(HWIN, 'units', 'normalized',... 'position', [0 0 1 1],… 'tilesource', modelit.mapviewer.OSMTileSource);

#### • Create line, patch or text objects (specify WGS coordinates if tilesource uses WGS)

lonlat=RD2WGS([xx(:),yy(:)]); line(lonlat(:,1),lonlat(:,2),'parent',mapviewer);

#### • Set required initial zoomlevel and center and map-center:

setZoomlevel(mapviewer, 3); setCenter(mapviewer,mean(lonlat(:,1)), mean(lonlat(:,2)));

Thamer-Dal

### Additional methods of mapyiewer

Legmeer

- addlistener
- getCenter
- getVisibleBox
- getVisibleRectangle
- getZoomlevel

• setCenter • setPivotCenter • setTilesource • setVisibleRectangle • setZoomlevel

Nes aan de Ams

Thamer-Dal

Zijdelwaard

## Collaborate?

**Yoondamn** 

. Drop an email to zijpp at modelit dot n

Legmeer

Zijdelwaard

Nes aan de Ams

Nessers

Thamer-Dal

Uithoorn **Koningin Maximal**